## **「日程表」と「OSSMA会員登録画面」の印刷**

- (1)海外渡航システム「TRIP」 ( https://trip.sec.tsukuba.ac.jp/ ) を 入力します。 「日程表」を印刷して支援室に提出してください。
- (2)下記ウェブサイトの案内に従いOSSMA加入手続きを行います。 https://www.bgi.sec.tsukuba.ac.jp/safety/ossma/ ※別途、海外旅行保険への加入が必須です。
- (3)入金後10日程度で「OSSMA LOCATOR」 (https://ossma.eaj.ne.jp/)に ログインできるようになります。ログイン後、下記⾒本の「会員登録」画面に 海外旅行保険、パスポート情報を含めて必要事項をすべて入力のうえ保存し、 印刷して支援室に提出してください。

QRコードで左のURLに アクセスできます

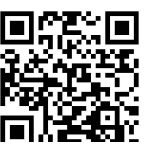

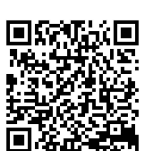

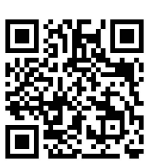

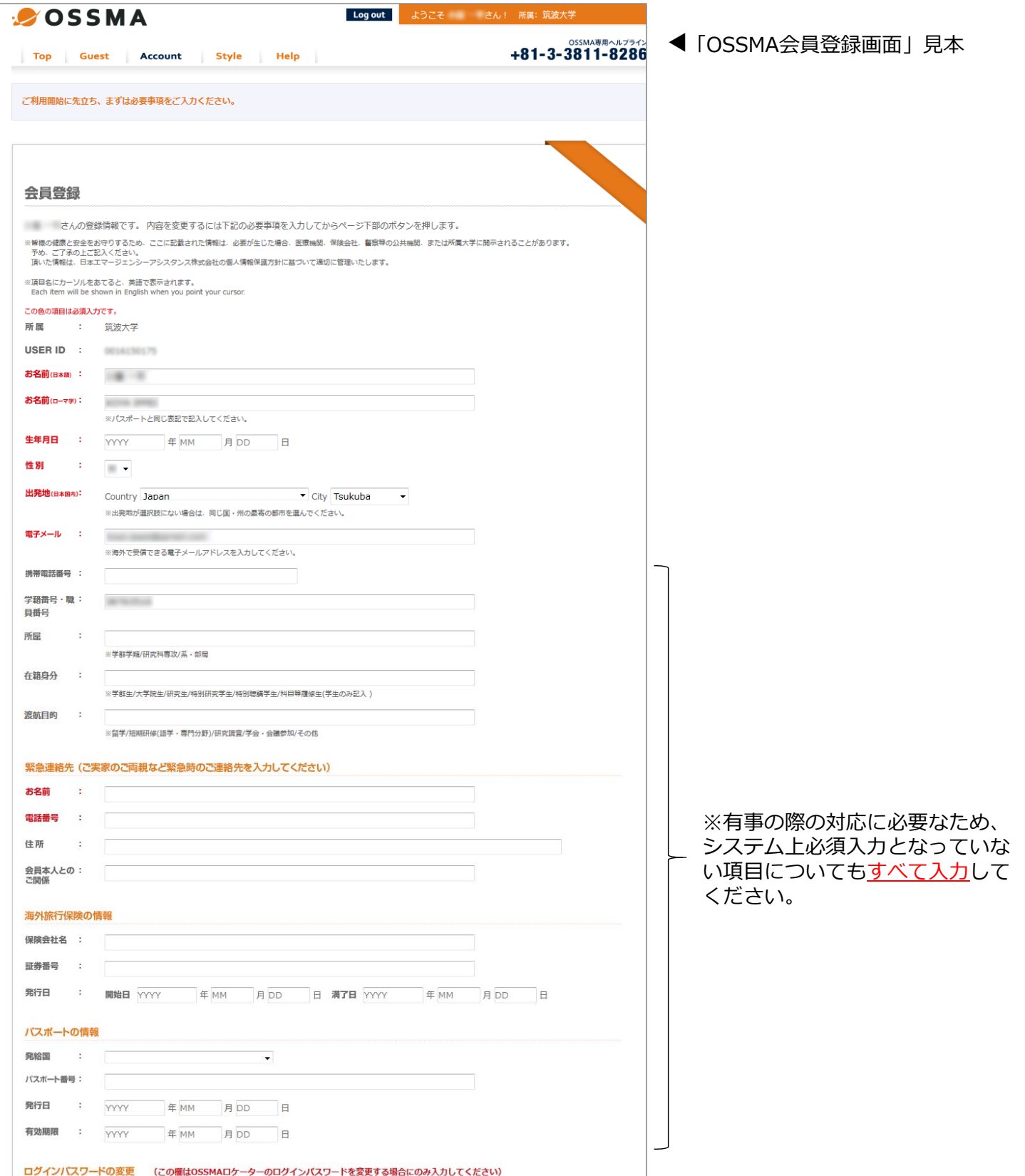